### **NFS-RODS: A Tool for Accessing iRODS via the NFS Protocol**

#### **Presenter: Danilo Oliveira - dmo4@cin.ufpe.br**

D.Oliveira, I. Fé, A. Lobo Jr., F. Silva, G. Callou, V. Alves, P. Maciel

> Center for Informatics UFPE, Brazil

Stephen Worth

EMC Corporation

Jason Coposky

iRODS Consortium

## **Agenda**

- Introduction
- NFS overview
- NFS-RODS
- Final Remarks
- (Live demonstration)

- iRODS is a powerful data grid middleware, plenty of useful features on server side
- However, in order to be useful for final users, it depends on our ability to create client applications that address user's needs

#### Many ways for accessing iRODS...

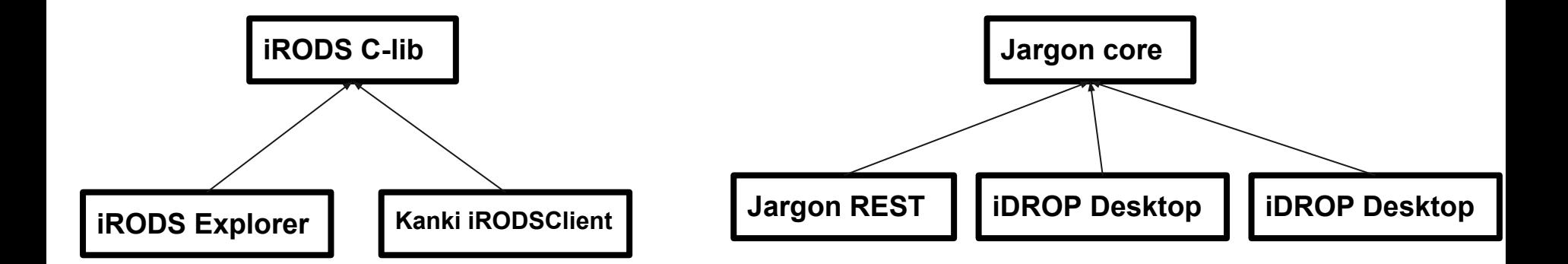

How can we access iRODS collections as local folders transparently (hiding the details about iRODS from the clients)?

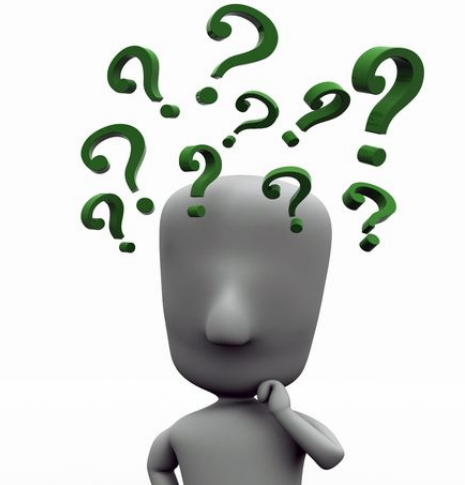

The NFS-RODS project aims to deliver access to an iRODS environment via typical NFS clients.

This project was created on top of UNFS (user space NFS server), and the iRODS C API

*UNFS home page:* <http://unfs3.sourceforge.net/>

### **NFS**

### Network File System (NFS) is a protocol that defines a distributed file system.

The main goal of the NFS protocol is to turn the remote file access transparent for the O.S. users.

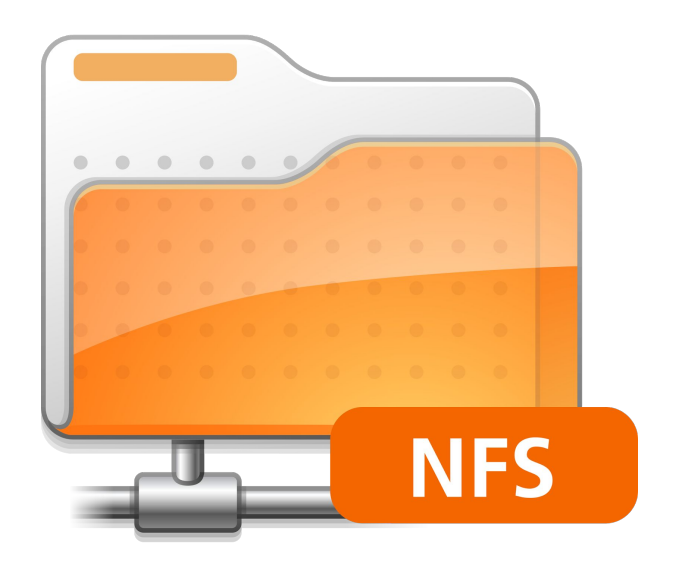

### **NFS**

### ● Technical details:

- Transport layer: could be UDP or TCP
- Session layer: Remote Procedure Call
- Presentation layer: External Data Representation (XDR) protocol (also developed by Sun Microsystems)
- Stateless server: the server doesn't maintain information between successive client requests

### **NFS-RODS**

### NFS and iRODS are similar in some aspects, but, different in others.

The main challenge of this project was how to map the functions specified by the NFS v3 RFC to iRODS calls.

GETATTR: Get file attributes SETATTR: Set file attributes LOOKUP: Lookup filename ACCESS: Check access permission READ: Read from file WRITE: Write to file CREATE: Create a file MKDIR: Create a directory READDIR: Read From directory REMOVE: Remove a file RMDIR: Remove a directory RENAME: Rename a file or directory

LINK: Create link to an object READDIRPLUS: Extended read from directory FSSTAT: Get dynamic file system information FSINFO: Get static file system information PATHCONF: Retrieve POSIX information COMMIT: Commit cached data on a server to stable storage SYMLINK: Create a symbolic link MKNOD: Create a special device READLINK: Read from symbolic link

## **NFSv3 procedures** 10

### **Non-correspondence of attributes**

#### NFS

 ftype3 type; uint32 nlink; size3 size; size3 used; specdata3 rdev; uint64 fsid; fileid3 fileid; nfstime3 atime; nfstime3 mtime; nfstime3 ctime;  **mode3 mode; uid3 uid; gid3 gid;**

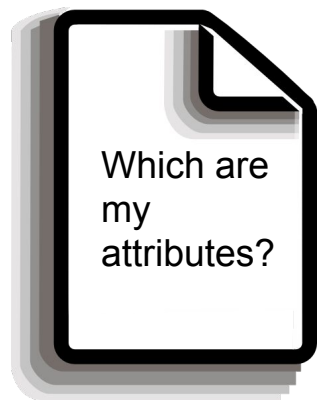

#### iRODS

#define COL\_D\_DATA\_ID 401 #define COL\_D\_COLL\_ID 402 #define COL\_DATA\_NAME 403 #define COL\_DATA\_REPL\_NUM 404 #define COL\_DATA\_VERSION 405 #define COL\_DATA\_TYPE\_NAME 406 #define COL\_DATA\_SIZE 407 #define COL\_D\_RESC\_NAME 409 #define COL\_D\_DATA\_PATH 410 #define COL\_D\_OWNER\_NAME 411 #define COL\_D\_OWNER\_ZONE 412 #define COL\_D\_REPL\_STATUS 413 #define COL\_D\_DATA\_STATUS 414 #define COL\_D\_DATA\_CHECKSUM 415

[...]

### **Non-correspondence of attributes**

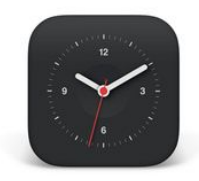

#### **NFS**

atime -> access mtime -> modify content ctime -> change attributes

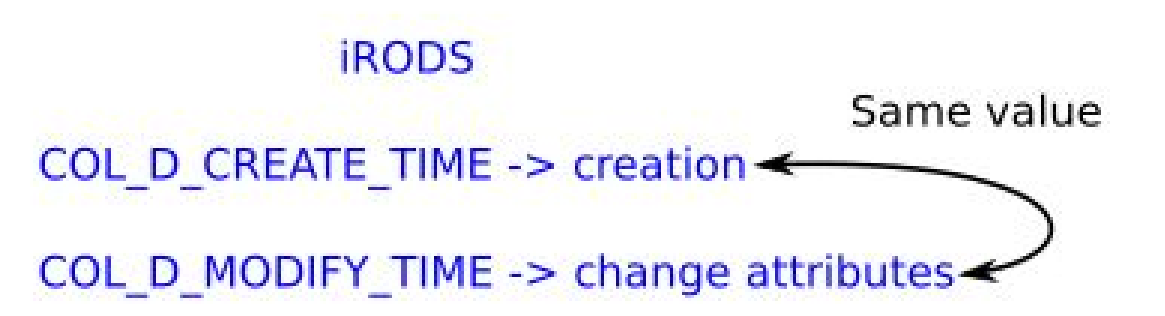

### **Non-correspondence of attributes**

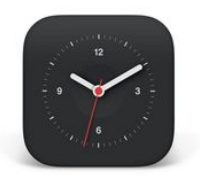

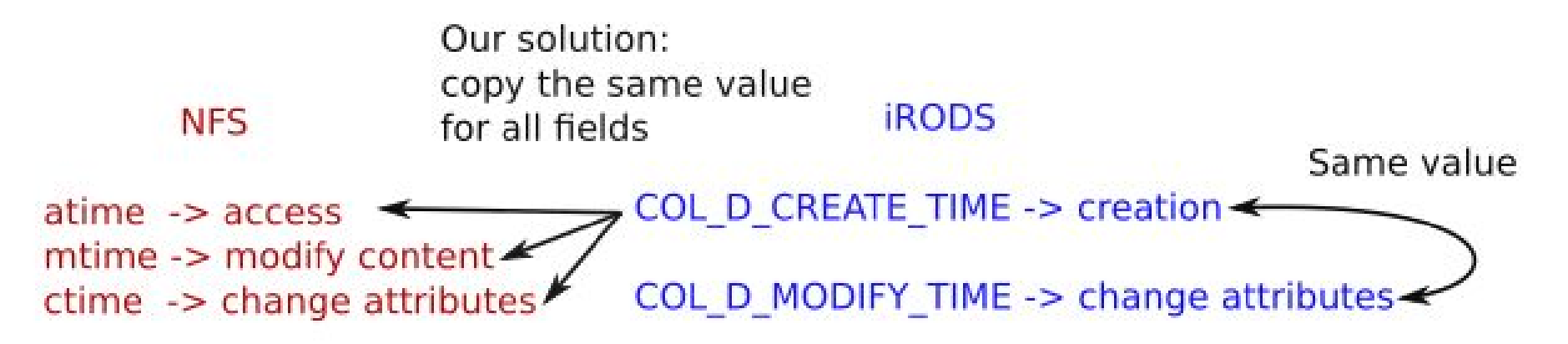

## **Change Permissions**

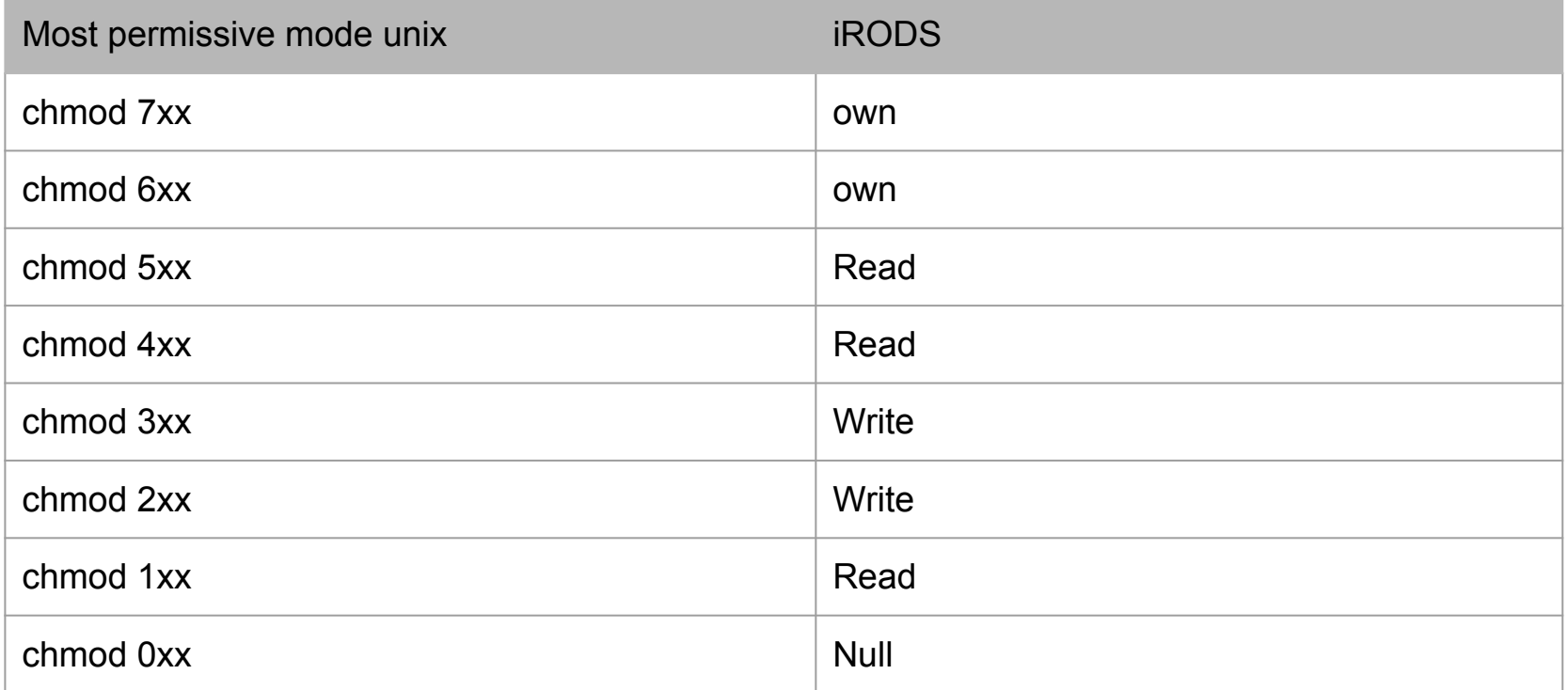

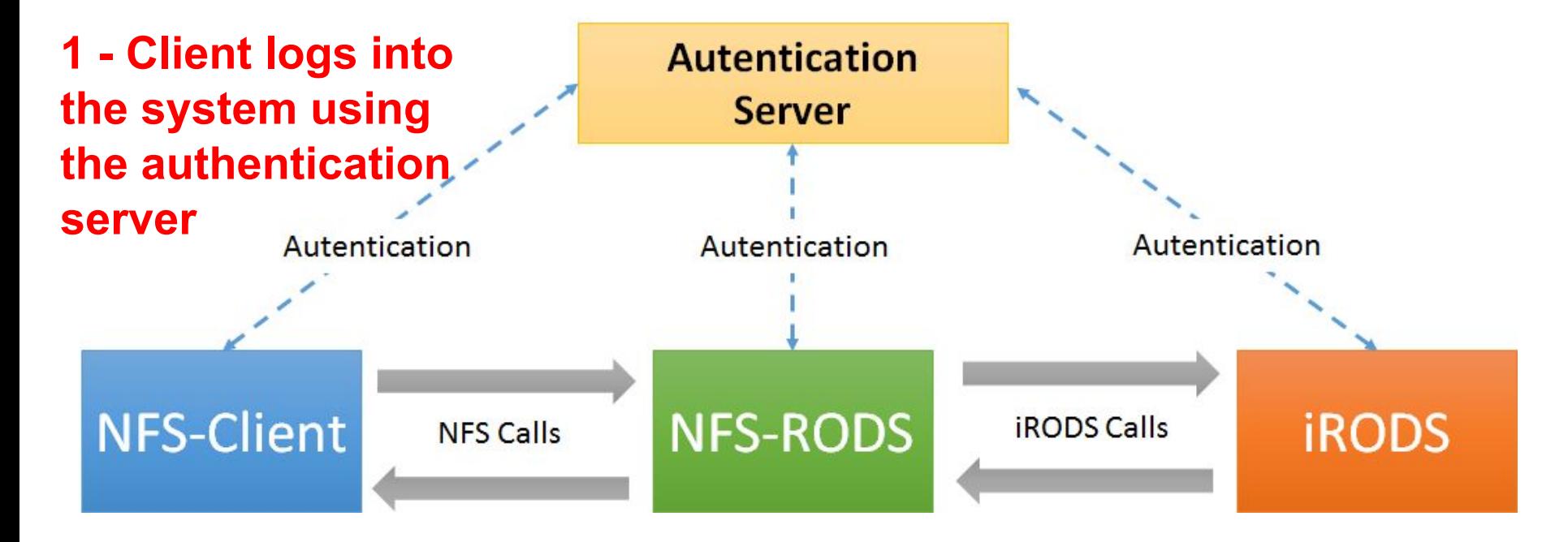

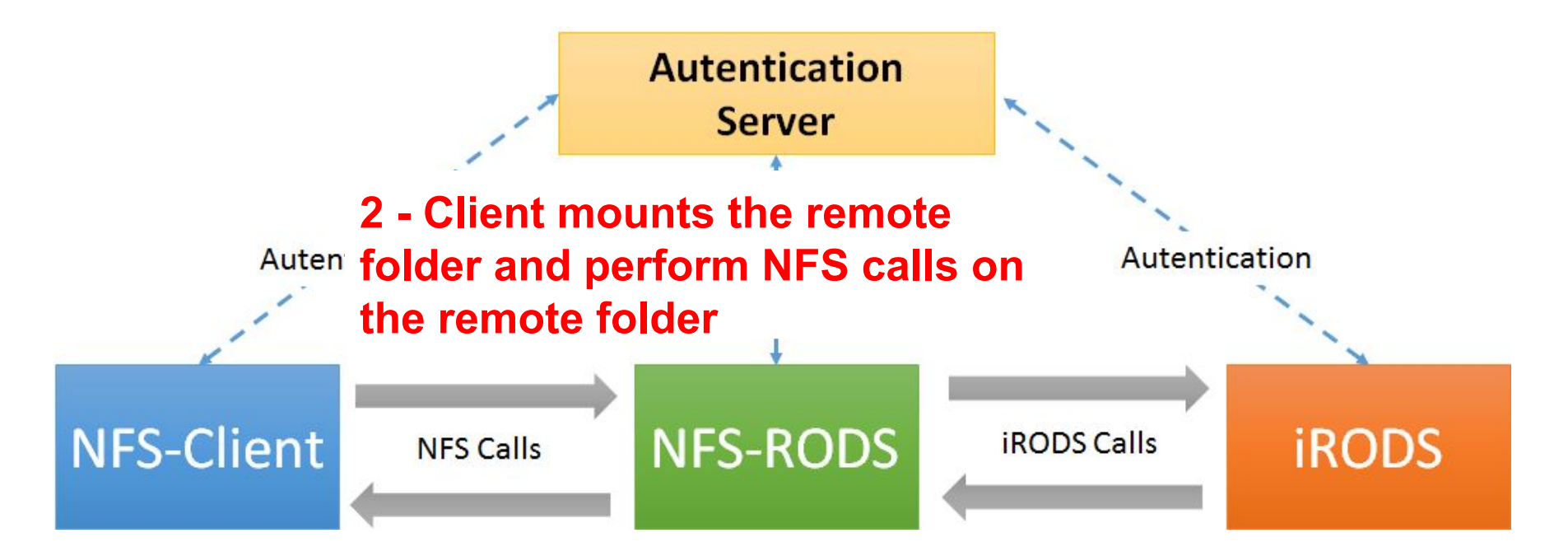

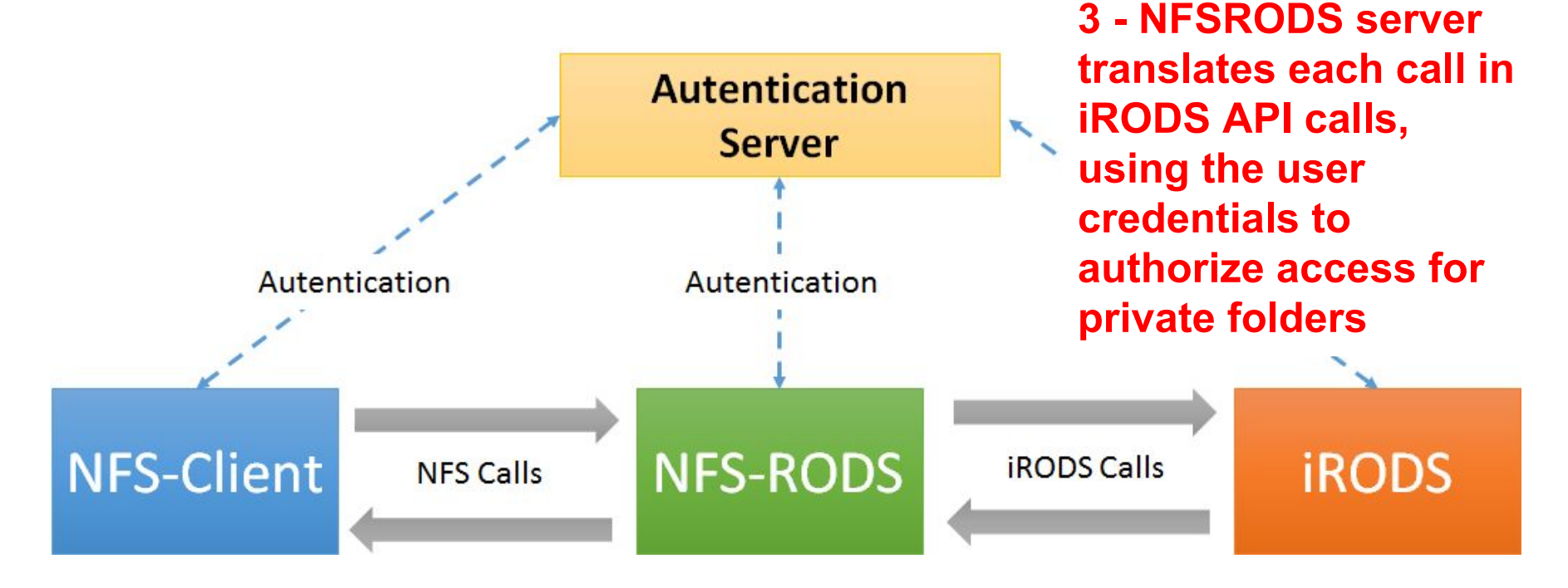

The authentication server is not mandatory, if we want to access folders inside the /<zone name>/home/public folder

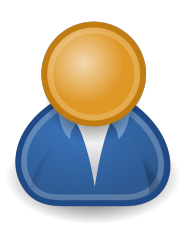

Write and read

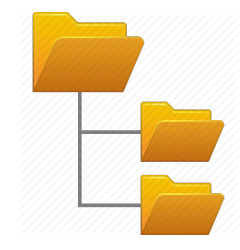

iRODS public folder

## **Package Diagram**

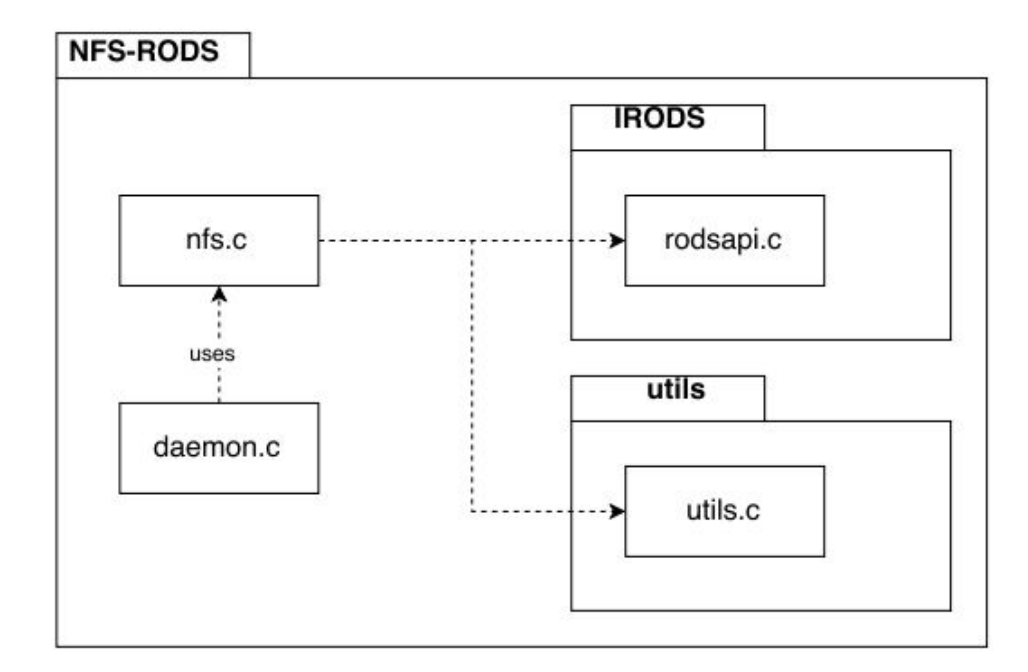

### **Installing and running NFS-RODS**

1. Clone the git repository:

git clone https://github.com/modcs/NFSRODS.git

- 2. Run "make" on the project folder
- 3. Install rpcbind

sudo apt-get install rpcbind

4. Run "./NFSRODS" (runs in background mode)

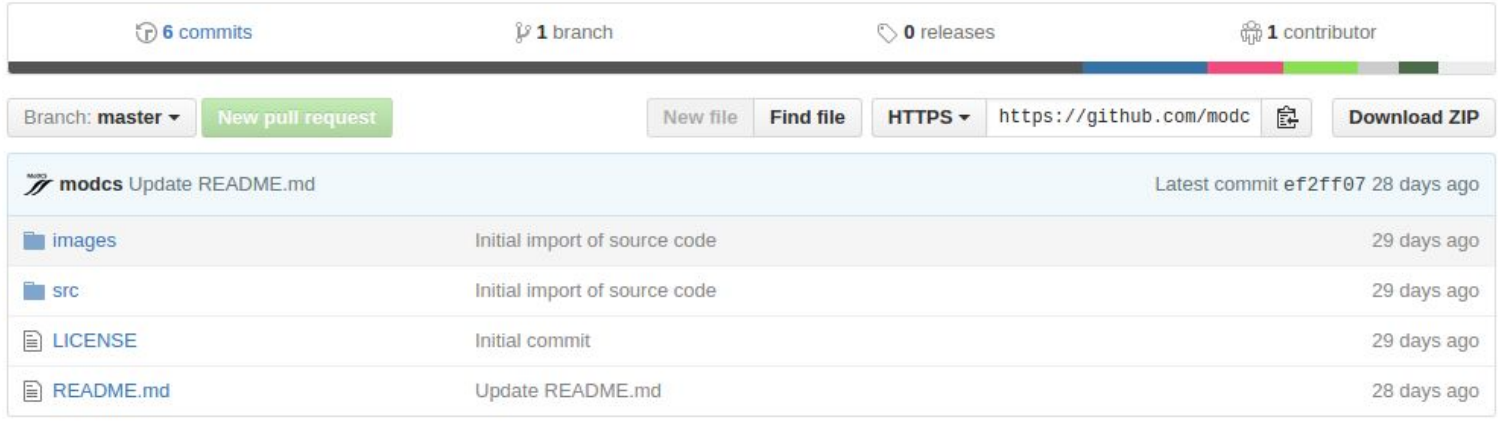

**图 README,md** 

#### **NFS-RODS: A Tool for Accessing iRODS Repositories via the NFS Protocol**

#### **Introduction**

IRODS is an open source platform for managing, sharing and integrating data [1]. It has been widely adopted by organizations around the world. iRODS is released and maintained through the iRODS Consortium which involves universities, research agencies, government, and commercial organizations. It aims to drive the continued development of DODC platform as well as support the fundraising development and supporter of the DODC vase semmunity DODC is

#### There is a ".pro" file to open the project in QT-Creator We are using QT-Creator as IDE, but we don't use any QT function

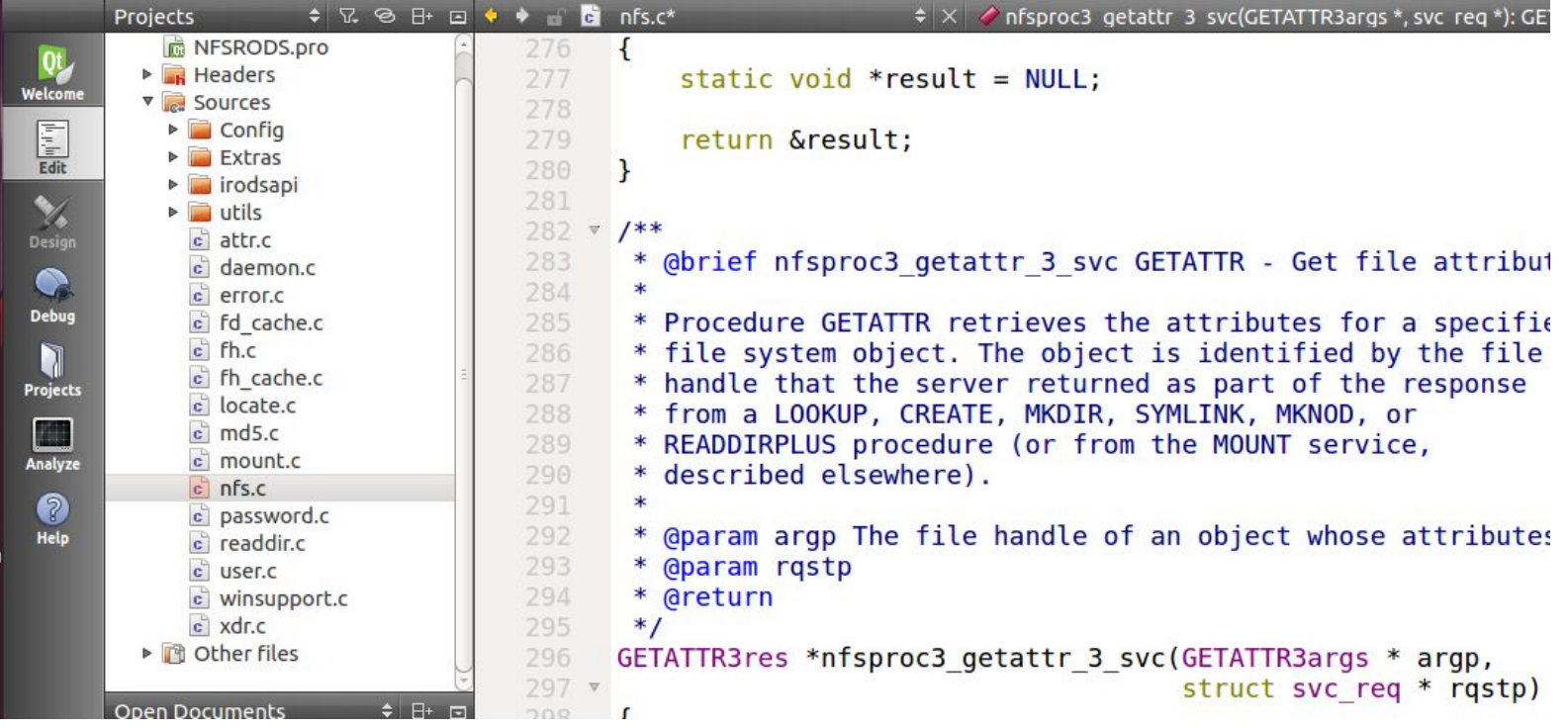

### **Final remarks**

- NFS-RODS allows administrators and users familiar with NFS to interact with iRODS
- iRODS and NFS are not fully compatible, so we had to make some decisions to integrate them in a meaningful way

### **Live demonstration**

# **Any questions?**

## **Thanks!**